## 学生智慧校园平台使用说明

#### 一、智慧校园介绍

智慧校园平台整合了全校信息化相关应用,旨在为师生 提供一个学院信息化应用的统一访问入口。平台一体两端, 功能一致。在电脑端名称为"智慧校园",在手机端为"今 日校园"APP。

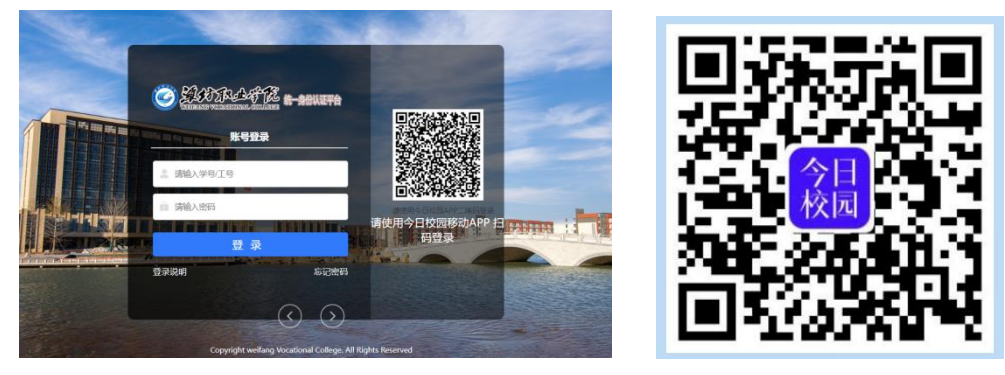

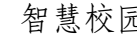

智慧校园 しんしゃ しんしゃ タロ校园 しんしゅうしゅう かいしゅう かいしゅう かいしゅう かいしゅう かいしゅう

### 二、平台功能简介

目前,面向学生主要提供如下功能:

1.学习服务。一是查询课程表、在线选课、查询成绩、 在线评教等教务系统服务;二是智慧课堂、在线教育综合平 台等在线学习及互动学习服务。具体业务管理部门:教务处

2.学工服务。包括新生网上报到、智慧学工(请销假、 综合素质测评、劳动教育等)、辅导员考核等。具体业务管 理部门:学生工作处

3.公共服务。包括查询校历、查询作息时间、图书书目 检索等。

三、使用方式

## 1.电脑端登录

打开学院官网(www.sdwfvc.cn), 点击最下部"智慧校 园",进入智慧校园登录界面。

账号: 学工号: 默认密码: 大写的姓名首字母Q身份证后 6 位,例如学生张小明 370705200812090067,默认密码为 ZXM@090067 。 登录后各项功能直接打开应用,无需再次登录。

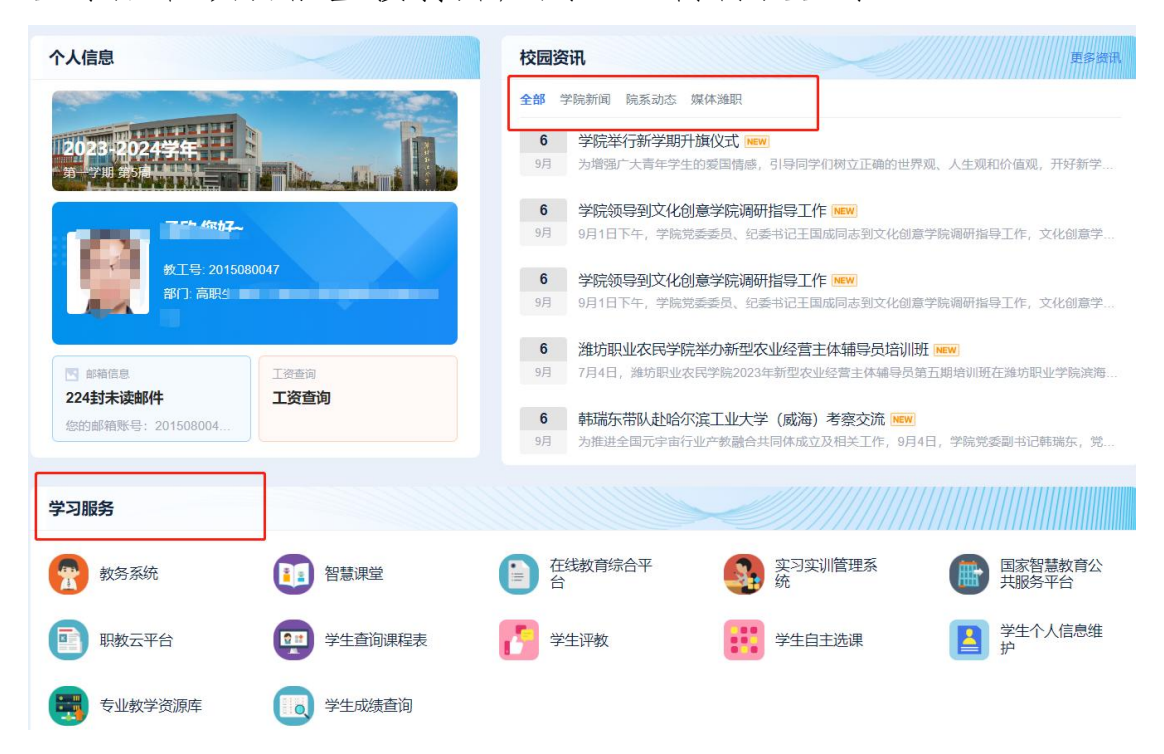

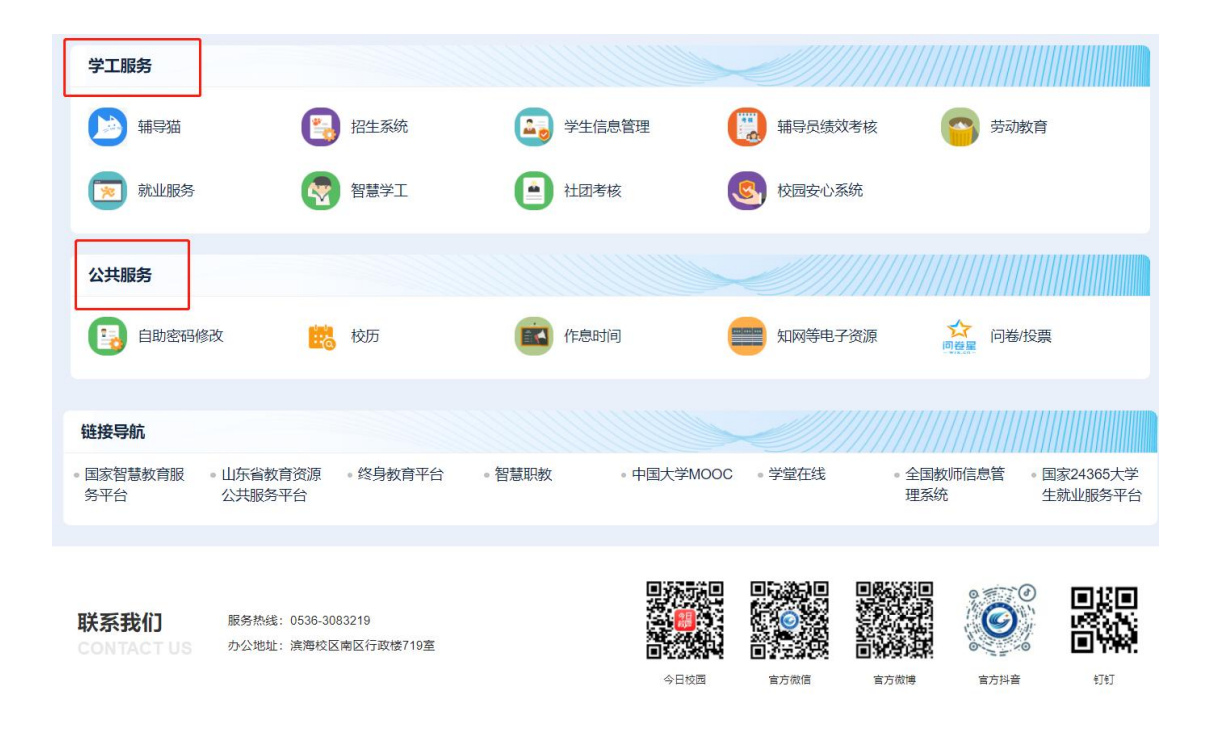

# 2.手机端

在手机应用市场搜索最新版"今日校园"APP,下载安 装。首次使用,选择通过学工号登录,默认密码:大写的姓 名首字母Q身份证后 6 位, 例如学生张小明

370705200812090067,默认密码为 ZXM@090067 。登录后可 以绑定手机号、微信号、QQ 号等。后面再次登录可通过手机 号一键登录或者选择微信、QQ 等方式登录。

注:修改了密码若忘记,可联系本学院学生管理老师修改。

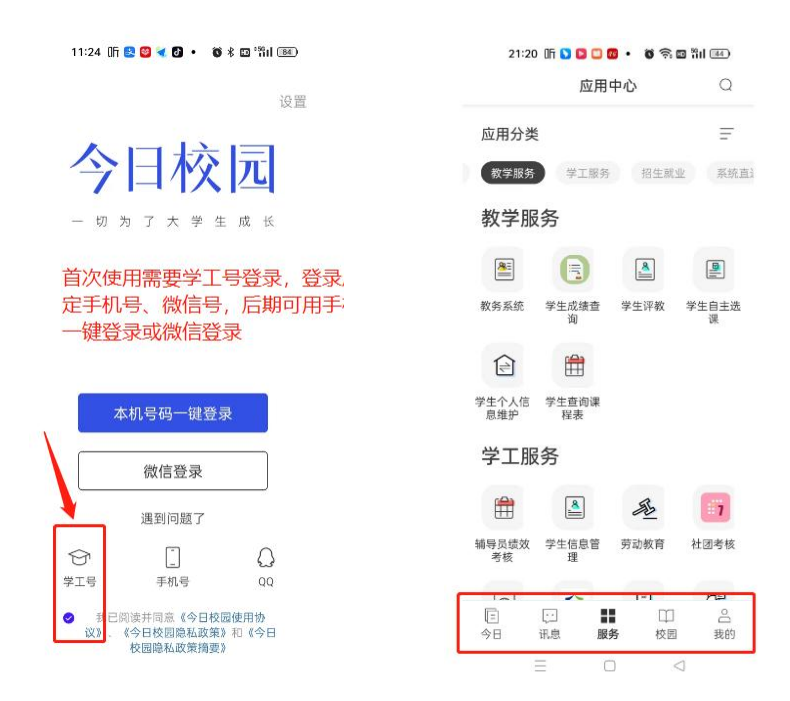

登录后,可看到底部"今日、讯息、服务、校园、我的" 功能模块,其中"今日、我的"为学院新闻资讯,"服务" 包括教学服务、学工服务、公共服务等,"我的"用于管理 个人信息和设置,"讯息"暂未上架具体功能,后续逐步完  $\ddot{\Phi}$  . The contract of  $\ddot{\Phi}$  is the contract of  $\ddot{\Phi}$  .

### 四、智慧课堂使用说明

智慧课堂主要提供课堂学习及互动功能。在日常上课中 根据任课教师安排进行考勤签到、在线测试、抢答、提交作 业等。

智慧课堂在电脑端已集成到智慧校园平台,无需密码可 直接使用。在手机端因技术需求,不能集成到"今日校园", 需要单独登录使用。具体操作:

关注"潍坊职业学院"微信公众号, 点击右下角"智慧 潍职",打开智慧课堂,登录账户"学工号",默认密码"Abcd@ 学号后 6 位",忘记密码或密码锁定可联系该学期内任何任 课老师修改。

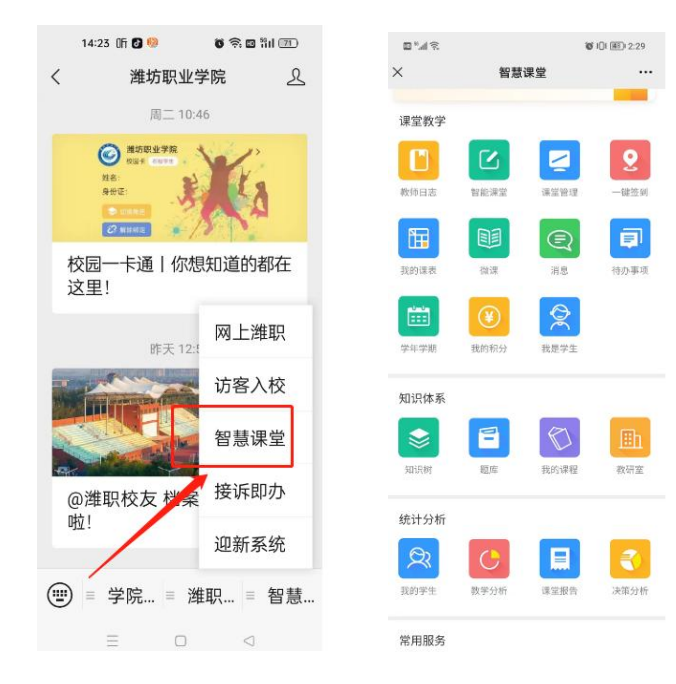